## **WLAN Anmeldung**

- 1. Liste der verfügbaren WLAN-Netze öffnen
- 2. WLAN eduroam auswählen

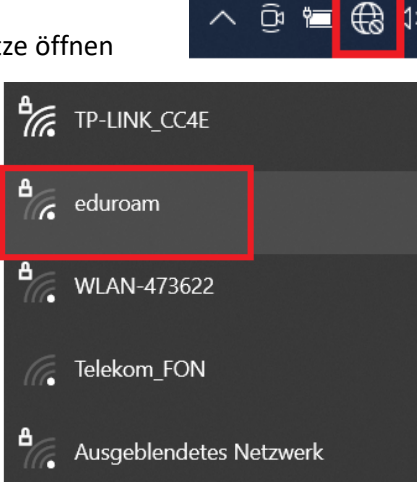

3. Netzwerk auswählen und Häkchen bei "Automatisch verbinden" setzen wenn sich der Laptop nächstes Mal automatisch in das WLAN einwählen soll, ansonsten das Häkchen entfernen. Anschließend auf Verbinden klicken.

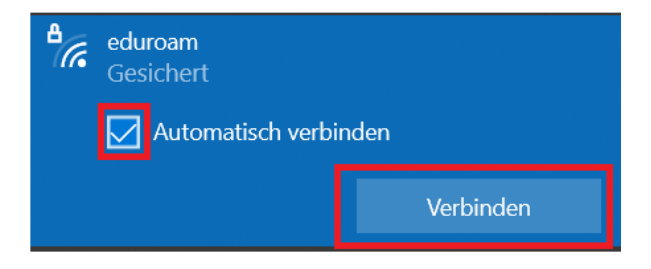

4. Benutzername und Kennwort eingeben

Anmeldung erfolgt mit BTU-Account oder Mailadresse und zugehörigem Passwort.

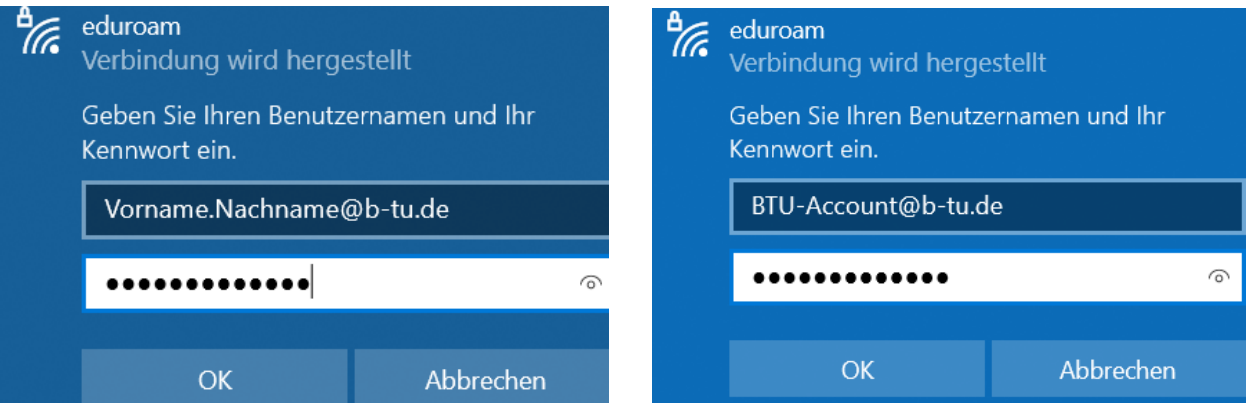

Falls eine Meldung zur Prüfung der Identität kommt auf "Verbinden" klicken.

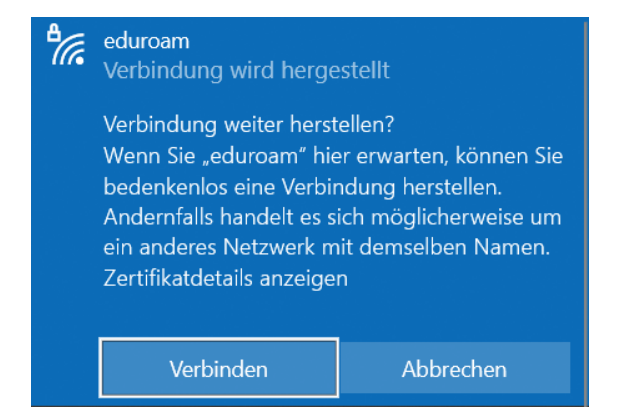

5. Die Anmeldung war erfolgreich, wenn unten rechts die Verbindung angezeigt wird.

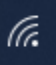